**Käyttöohjeet** 

# AMAZONE

**Ohjausyksikkö AMALOG+**

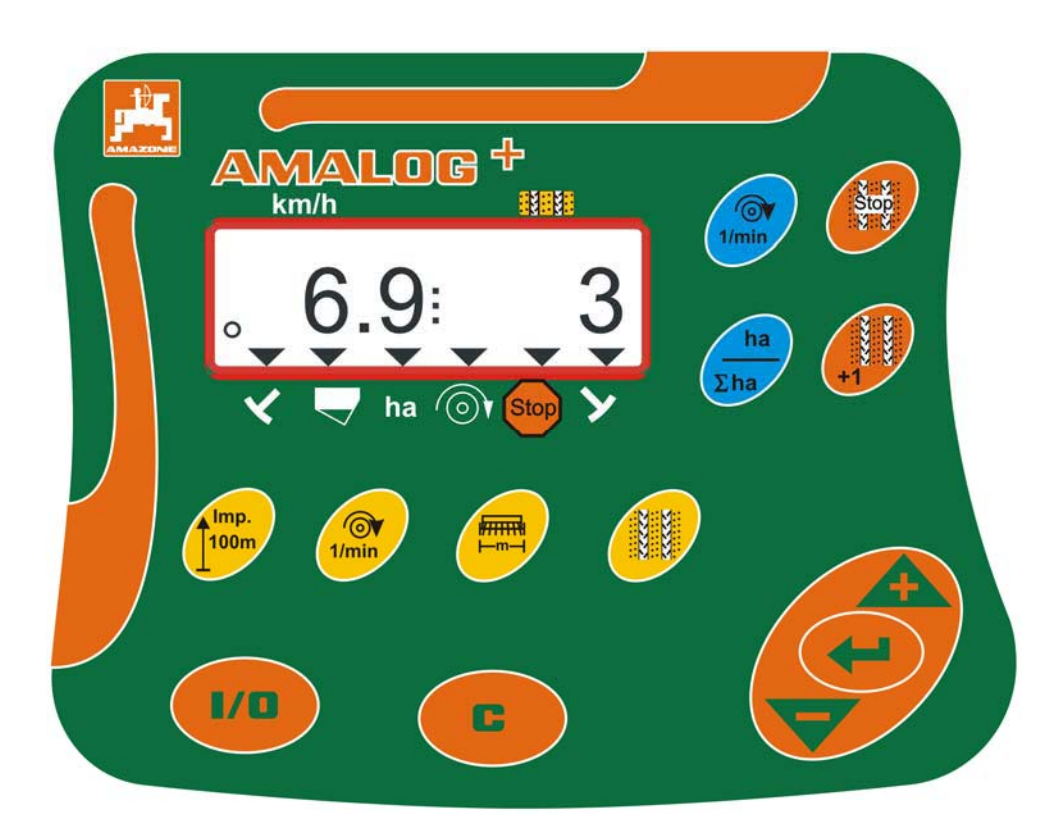

 $\epsilon$ 

**Lue tämä käyttöohjekirja ennen ensimmäistä käyttöönottokertaa ja noudata siinä annettuja neuvoja! Säilytä se hyvässä tallessa tulevaa käyttöä varten!**

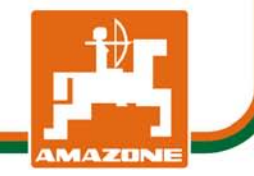

MG3831 BAH0017.2 08.10.

**fi** 

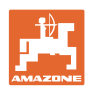

# *KÄYTTÖOHJEEN*

*lukeminen ja sen noudattaminen ei saa tuntua epämiellyttävältä tai turhalta. Ei riitä, että olet nähnyt koneen ja kuullut, että se toimii hyvin, ja että ostat sen uskoen, että kaikki sujuu sen jälkeen itsestään. Näin koneen ostaja aiheuttaa vahinkoa itselleen ja tekee sen virheen, että hän syyttää mahdollisesta koneessa esiintyvästä häiriöstä konetta eikä itseään. Jotta konetta voitaisiin käyttää oikein, käyttäjän on paneuduttava asiaan eli opeteltava koneen jokaisen laitteen käyttötarkoitus ja harjoiteltava koneen käsittelyä. Vasta sen jälkeen koneen käyttäjä voi olla tyytyväinen sekä koneeseen että itseensä. Tämän saavuttaminen on tämän käyttöohjeen tarkoitus.* 

*Leipzig-Plagwitz 1872.* 

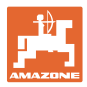

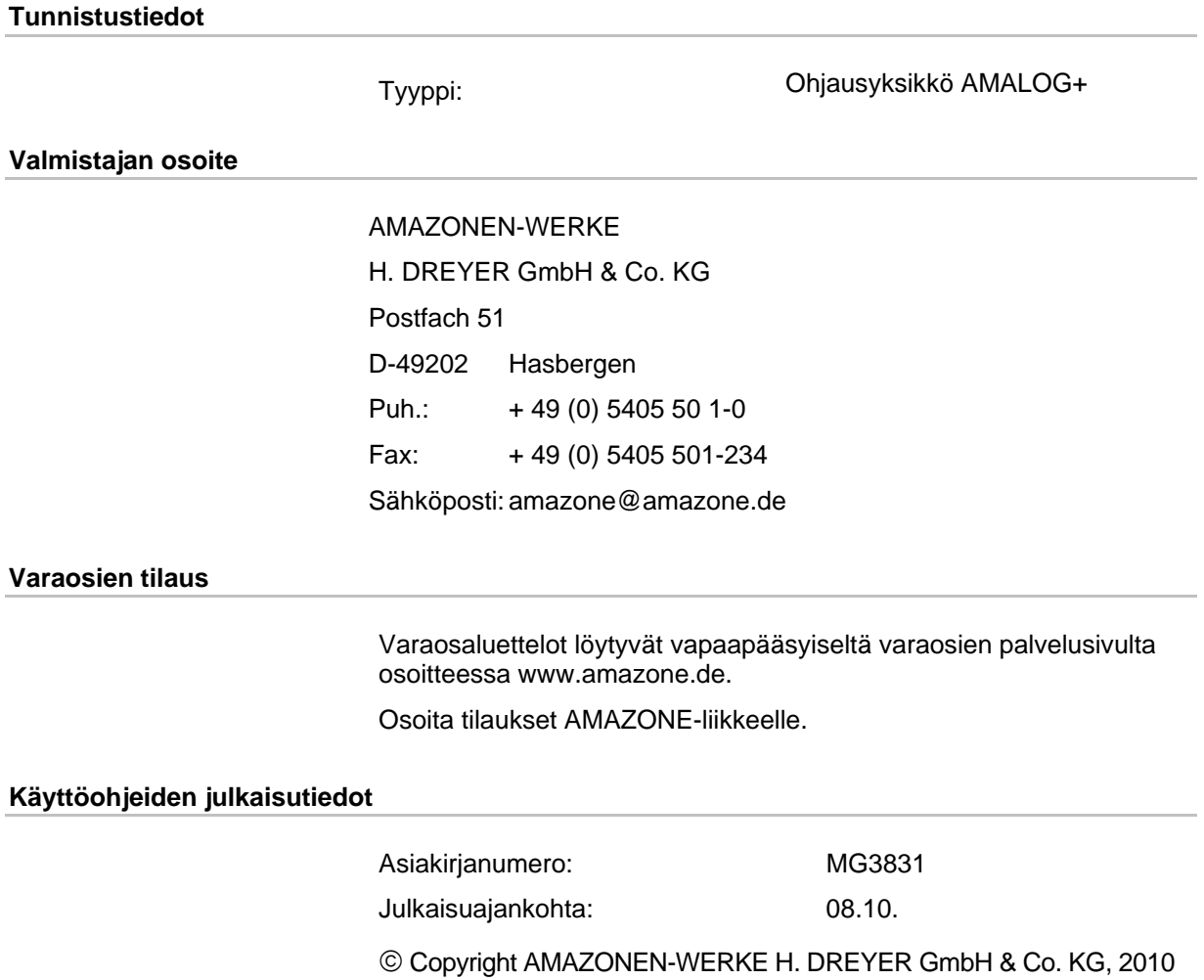

Kaikki oikeudet pidätetään.

Jälkipainos, myös osittainen, on sallittu ainoastaan AMAZONEN-WERKE H. DREYER GmbH & Co. KG:n luvalla.

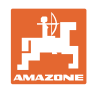

#### **Esipuhe**

Arvoisa asiakas

Olet hankkinut laadukkaan laitteen AMAZONEN-WERKE, H. DREYER GmbH & Co. KG:n kattavasta tuotevalikoimasta. Kiitämme meille osoittamastasi luottamuksesta.

Ennen kuin otat laitteen ensimmäistä kertaa käyttöön, tutustu huolellisesti tähän käyttöohjekirjaan ja erityisesti sen turvallisuusohjeisiin.

#### **Käyttäjän antama palaute**

#### Arvoisa lukija

Päivitämme säännöllisesti julkaisemiamme käyttöohjeita. Antamanne parannusehdotukset auttavat meitä tekemään käyttöohjeista vieläkin käyttäjäystävällisempiä. Lähetä ehdotuksesi meille faksilla.

AMAZONEN-WERKE

H. DREYER GmbH & Co. KG

Postfach 51

 D-49202 Hasbergen

Puh.: + 49 (0) 5405 50 1-0

Fax: + 49 (0) 5405 501-234

Sähköposti: amazone@amazone.de

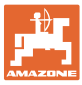

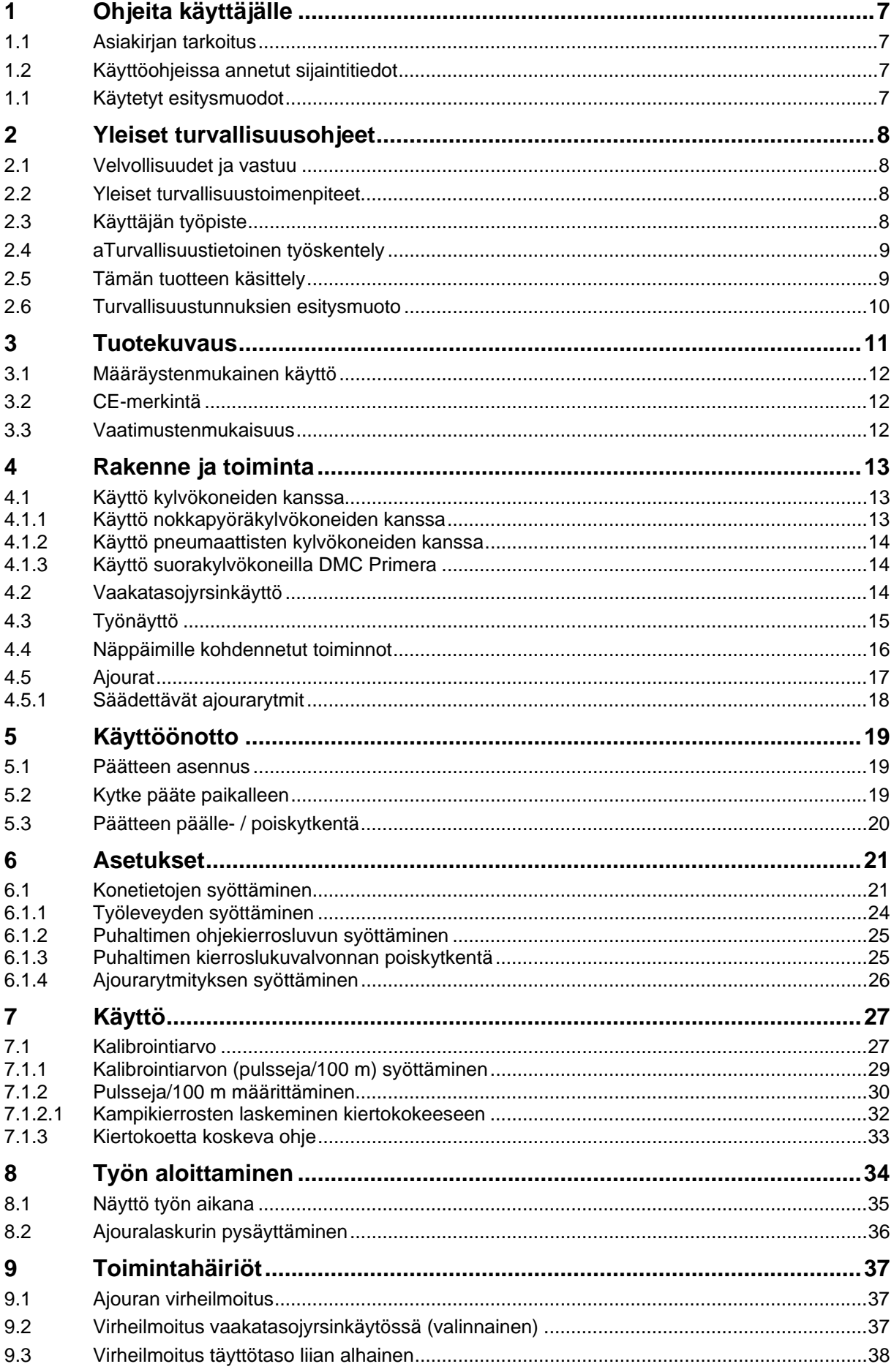

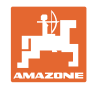

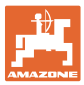

# **1 Ohjeita käyttäjälle**

Ohjeita käyttäjälle -luku sisältää käyttöohjekirjan käyttöön liittyviä tietoja.

#### **1.1 Asiakirjan tarkoitus**

Nämä käyttöohjeet

- kuvaavat ohjausyksikön käytön
- antavat tärkeitä ohjeita turvalliseen ja tehokkaaseen käyttöön
- ovat osa ohjausyksikköä ja niiden on aina oltava koneen tai traktorin mukana.
- tulee säilyttää hyvässä tallessa tulevaa tarvetta varten.

#### **1.2 Käyttöohjeissa annetut sijaintitiedot**

Kaikki näissä käyttöohjeissa annetut suuntatiedot ovat aina ajosuuntaan nähden.

#### **1.1 Käytetyt esitysmuodot**

#### **Menettelyohjeet ja reaktiot**

Tehtävät, jotka käyttäjän tulee suorittaa, on esitetty numeroituina menettelyohjeina. Noudata annettujen menettelyohjeiden järjestystä. Menettelyohjeeseen liittyvä reaktio on merkitty tarvittaessa nuolella.

#### Esimerkki:

- 1. Menettelyohje 1
- $\rightarrow$  Koneen reaktio menettelyohjeeseen 1
- 2. Menettelyohje 2.

**Luettelot** 

Luettelot ilman pakollista järjestystä on esitetty mustilla pisteillä merkityllä listalla.

#### Esimerkki:

- Kohta 1
- Kohta 2

#### **Kuvien kohtien numerointi**

Sulkeissa annetut luvut ilmoittavat kuvissa olevien kohtien numerot. Ensimmäinen numero ilmoittaa kuvan numeron, toinen numero kuvassa olevan kohdan numeron.

Esimerkki (kuva 3/6)

- Kuva 3
- Kohta 6

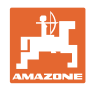

# **2 Yleiset turvallisuusohjeet**

Tämä luku sisältää tärkeitä ohjausyksikön turvalliseen käyttöön liittyviä tietoja.

#### **2.1 Velvollisuudet ja vastuu**

**Käyttöohjeissa annettujen ohjeiden noudattaminen** 

Asiaankuuluvien turvallisuusohjeiden ja turvallisuusmääräysten tunteminen ovat perusedellytyksenä ohjausyksikön turvalliselle käytölle ja luotettavalle toiminnalle.

#### **Takuu ja vastuu**

Toimitukseen pätevät julkaisemamme "Yleiset myynti- ja toimitusehdot". Ne annetaan omistajalle viimeistään sopimuksenteon yhteydessä.

Oikeus henkilö- tai esinevahinkojen takuu- ja vastuuvaatimuksiin raukeaa, jos vahingon aiheuttaja on yksi tai useampi seuraavista syistä:

- ohjausyksikön määräystenvastainen käyttö.
- ohjausyksikön epäasianmukainen asennus, käyttöönotto ja käyttö.
- käyttöohjekirjassa olevien käyttöönottoon, käyttöön ja huoltoon liittyvien ohjeiden laiminlyönti.
- omavaltaisesti tehdyt rakenteelliset muutokset ohjausyksikössä.

#### **2.2 Yleiset turvallisuustoimenpiteet**

Noudata tässä käyttöohjekirjassa olevien kaikkien turvallisuusohjeiden ohella maakohtaisia yleisiä tapaturmantorjunta- ja ympäristönsuojelusäädöksiä.

#### **2.3 Käyttäjän työpiste**

Ohjausyksikköä saa käyttää yksinomaan yksi henkilö kerrallaan traktorin istuimella istuen.

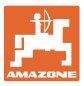

#### **2.4 aTurvallisuustietoinen työskentely**

Tässä käyttöohjekirjassa olevien turvallisuusohjeiden ohella maakohtaiset ja yleisesti voimassaolevat työsuojelu- ja tapaturmantorjuntamääräykset ovat sitovia.

#### **2.5 Tämän tuotteen käsittely**

- Älä altista ohjausyksikköä AMALOG+ mekaaniselle tärinälle tai iskuille.
- Älä päästä ohjusyksikköä AMALOG+ putoamaan.
- Älä kosketa ohjausyksikön näyttöä terävillä esineillä, koska ne voivat vaurioittaa näyttöä.
- Suojaa AMALOG+ vedeltä ja kosteudelta.
- Älä aseta ohjausyksikköä AMALOG+ lämpölähteiden, esimerkiksi patterien tai uunien, lähelle.
- Älä missään tapauksessa avaa ohjausyksikön koteloa. Käänny korjaustarpeen yhteydessä valtuutetun ammattikorjaamon puoleen.

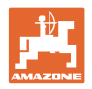

# **2.6 Turvallisuustunnuksien esitysmuoto**

Turvallisuusohjeet on merkitty kolmikulmaisella tunnuksella ja sen vieressä olevalla varoitussanalla. Varoitussana (VAARA, VAROITUS, VARO) kuvaa uhkaavan vaaran vakavuusastetta ja tarkoittaa seuraavaa:

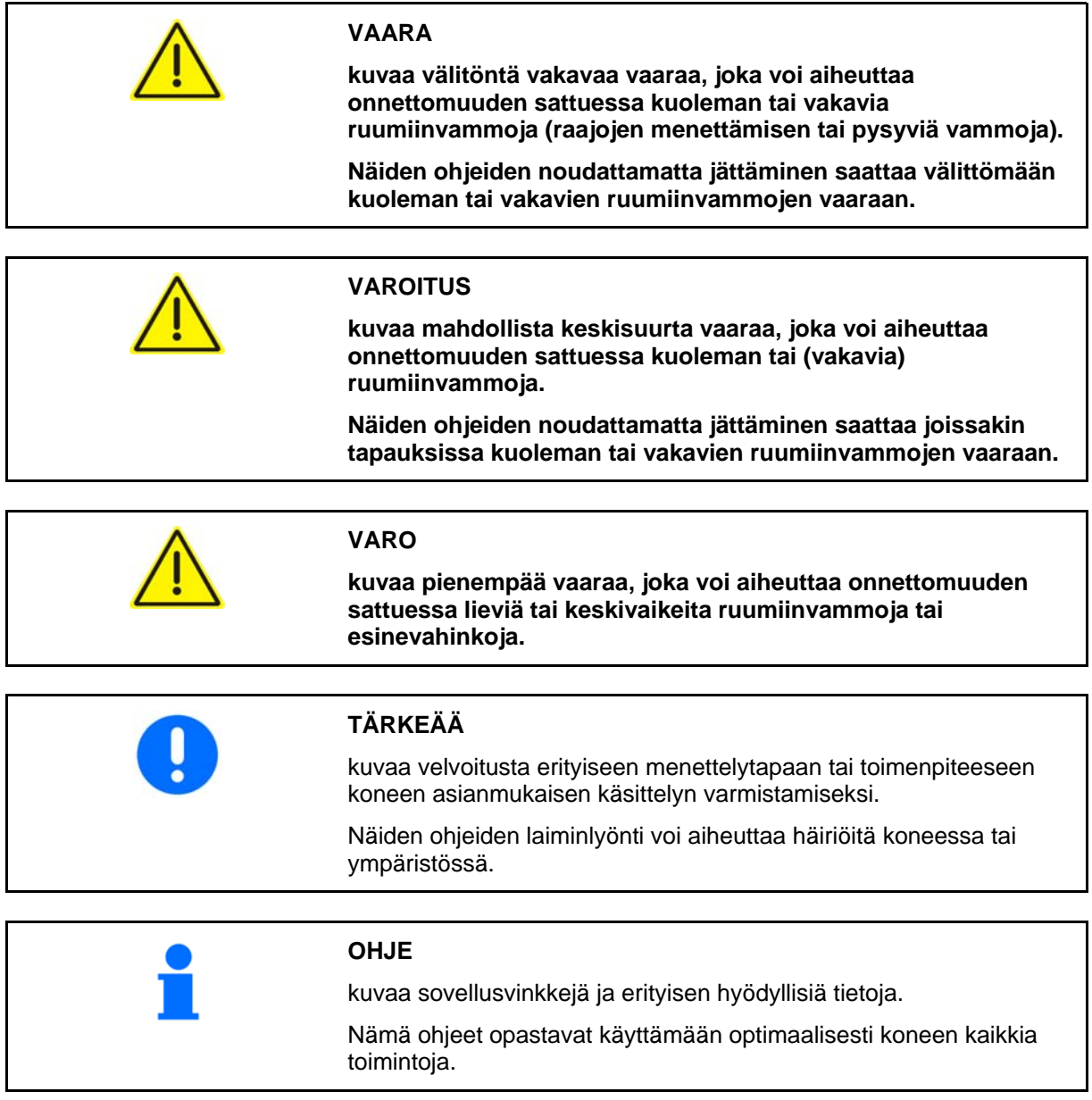

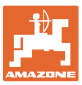

# **3 Tuotekuvaus**

Tämä luku

- antaa kattavan kuvan ohjausyksikön rakenteesta.
- ilmoittaa eri rakenneryhmien nimet.

#### **Ohjausyksikön päärakenneryhmät**

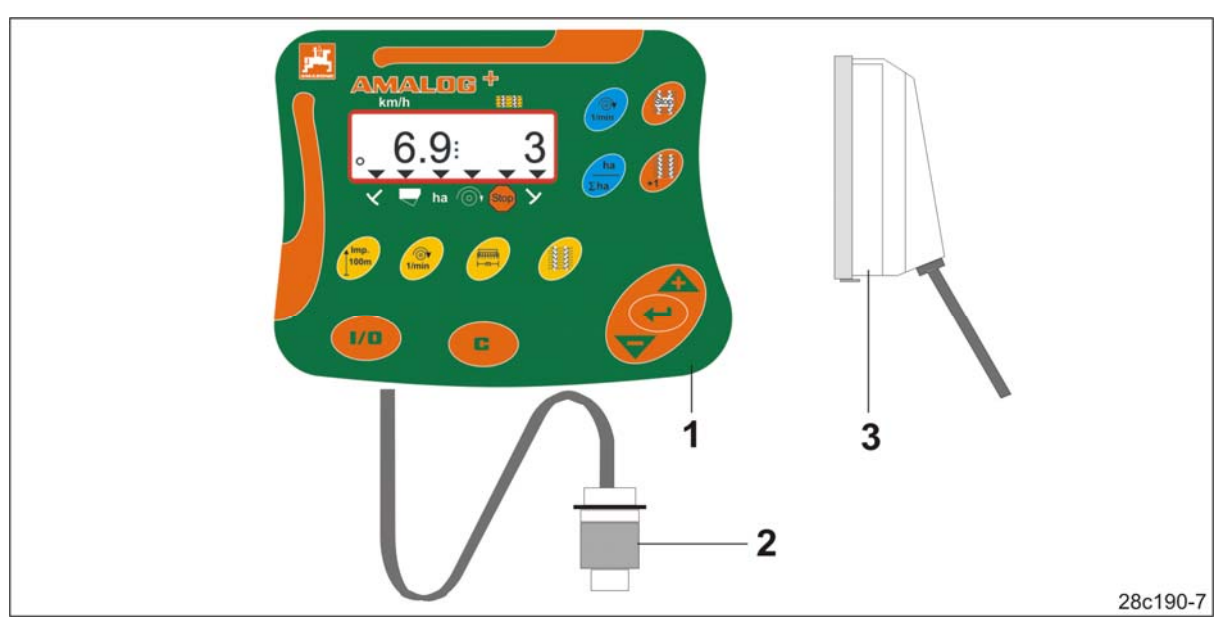

**Kuva 1** 

Kuva 1/...

- (1) Tietokone ja kiinnityskonsoli
- (2) Pistorasialiitäntä 12V
- (3) 20-napainen pistoke ja johtosarja

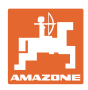

## **3.1 Määräystenmukainen käyttö**

Ohjausyksikkö AMALOG+ on tarkoitettu yksinomaan tavanomaiseen käyttöön näyttö- ja valvontalaitteena maatalouden piirissä.

Määräystenmukaiseen käyttöön kuuluu myös:

tämän käyttöohjekirjan kaikkien ohjeiden noudattaminen

Kaikki yllä kuvatusta poikkeavat käyttötavat ovat kiellettyjä ja määräystenvastaisia.

Määräystenvastaisesta käytöstä aiheutuvista vahingoista

- vastaa yksin käyttäjä
- AMAZONEN-WERKE ei ota mitään vastuuta.

#### **3.2 CE-merkintä**

CE-merkintä (Kuva 2) on merkkinä voimassaolevien EU-direktiivien määräysten noudattamisesta.

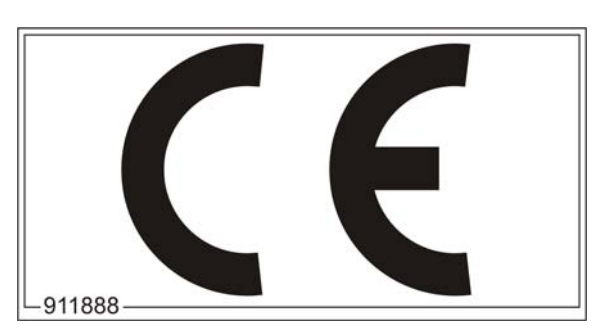

**Kuva 2** 

#### **3.3 Vaatimustenmukaisuus**

Direktiivi-/normimerkintä

Ohjausyksikkö täyttää sähkömagneettista mukautuvuutta koskevan EMC-direktiivin 2004/108/ETY vaatimukset.

**Sähköjärjestelmä** 

Akkujännite: 12 V (volttia)

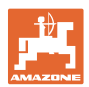

# **4 Rakenne ja toiminta**

Seuraava luku antaa tietoja ohjausyksikön rakenteesta ja yksittäisten rakenneosien toiminnasta.

Ohjausyksikössä AMALOG+ on 6-merkkinen näyttö (Kuva 3/1).

AMALOG+ on varustettu litiumparistolla ja muistilla.

Tiedot ovat käytettävissä seuraavallakin käyttökerralla, silloinkin jos laite on ollut pitemmän aikaa irti ajoneuvon sähköverkosta.

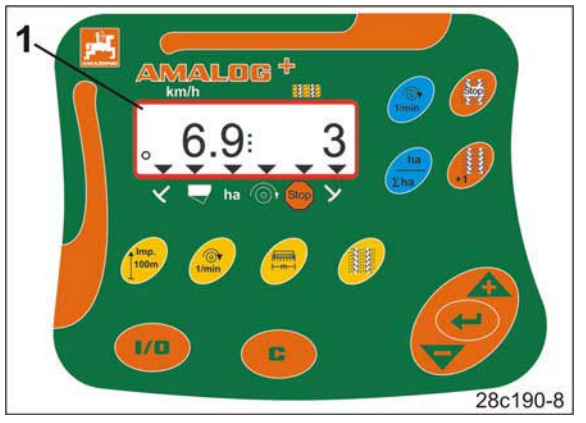

**Kuva 3** 

#### **4.1 Käyttö kylvökoneiden kanssa**

#### AMALOG+

- määrittää työstetyn osapinta-alan [ha]
- tallentaa työstetyn kokonaispinta-alan [ha]
- näyttää ajonopeuden [km/h]
- ohjaa ajourakytkentää ja ajourien merkintälaitetta
- näyttää hydraulikäyttöisten rivinmerkitsimien asennon
- tekee hälytyksen, jos siemenmäärä on laskenut siemensäiliön säädetyn vähimmäismäärän tasolle.

#### **4.1.1 Käyttö nokkapyöräkylvökoneiden kanssa**

#### AMALOG+

 valvoo väliakselin käyttöä (ajourakytkentä)

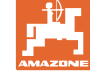

#### **4.1.2 Käyttö pneumaattisten kylvökoneiden kanssa**

#### AMALOG+

- valvoo ajourakytkentää jakajapäässä. Hälyttää merkkiäänellä, jos luistit ovat virheellisessä asennossa.
- valvoo puhaltimen kierroslukua.

Jos todellinen kierrosluku poikkeaa yli 10% verran ohjekierrosluvusta, kuulet äänimerkin ja näyttöön tulee tarkistusmerkki (Kuva 4/1) kierroslukutunnuksen (Kuva 4/2) päälle.

Kierroslukuvalvonta on aktivoitu vain silloin, kun kylvökone on toiminnassa.

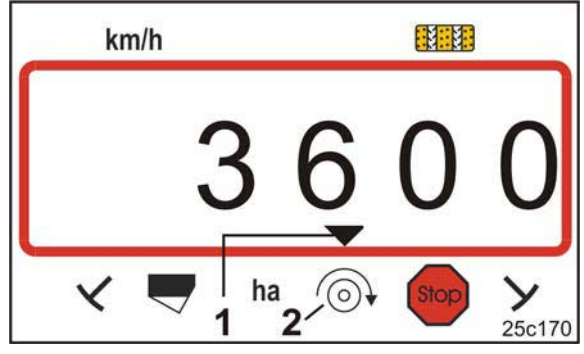

**Kuva 4** 

#### **4.1.3 Käyttö suorakylvökoneilla DMC Primera**

#### AMALOG+

 tekee hälytyksen, jos lannoitemäärä on laskenut lannoitesäiliön säädetyn vähimmäismäärän tasolle.

#### **4.2 Vaakatasojyrsinkäyttö**

#### AMALOG+

 valvoo ylikuormakytkimen toimintaa. Hälyttää merkkiäänellä, jos teräkannatin on pysähtynyt.

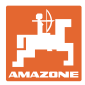

# **4.3 Työnäyttö**

Työnäyttö (Kuva 5) tulee esiin ensimmäisen vaihdetunnistinpulssin yhteydessä.

Vilkkuva ympyrätunnus (Kuva 5/1) työskentelyn aikana ilmoittaa

- AMALOG+ saa pulsseja vaihdetunnistimelta
- AMALOG+ toimii oikein.

Työnäyttö riippuu työtilanteesta [katso taulukko (Kuva 6)].

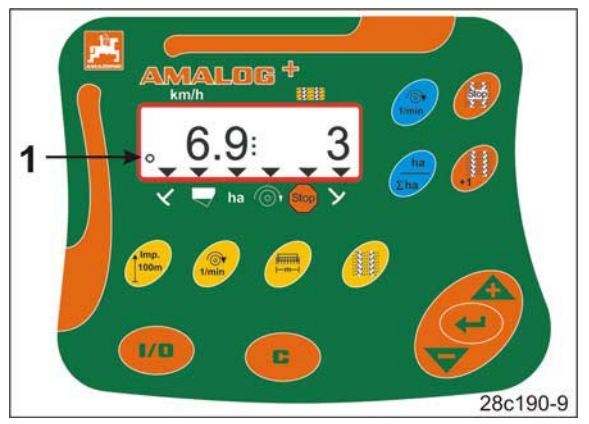

**Kuva 5** 

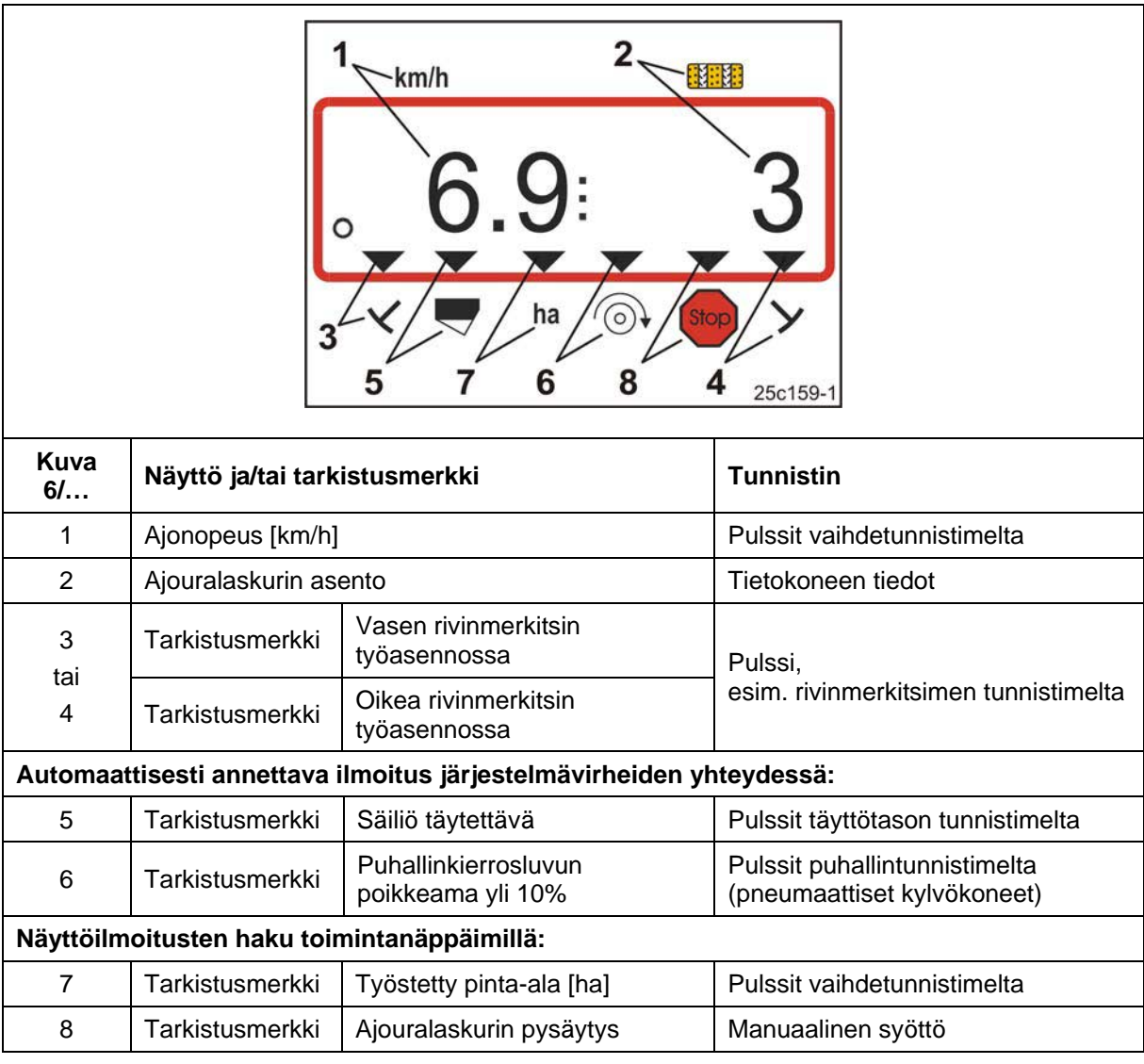

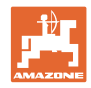

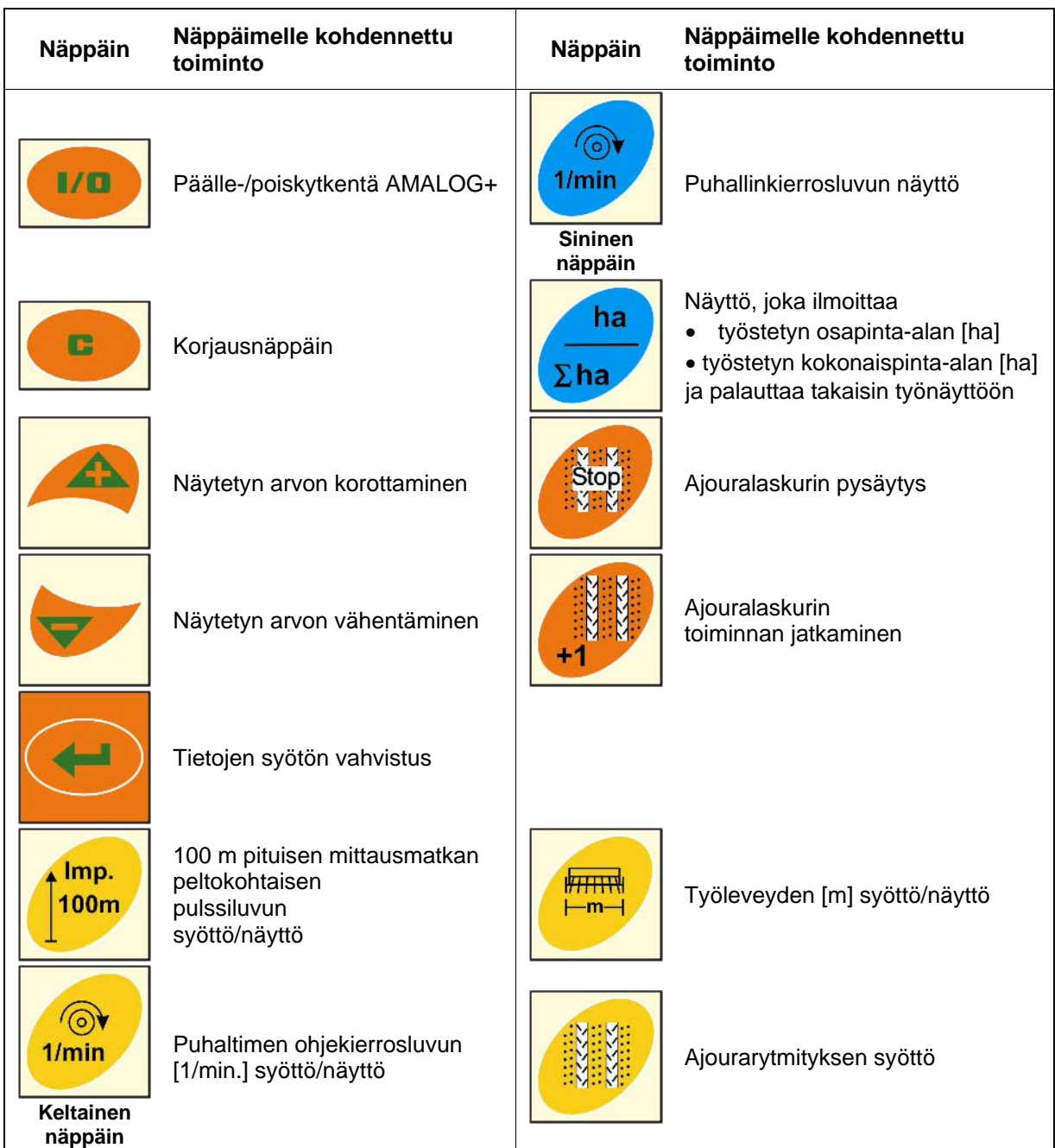

# **4.4 Näppäimille kohdennetut toiminnot**

**Kuva 7** 

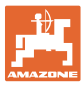

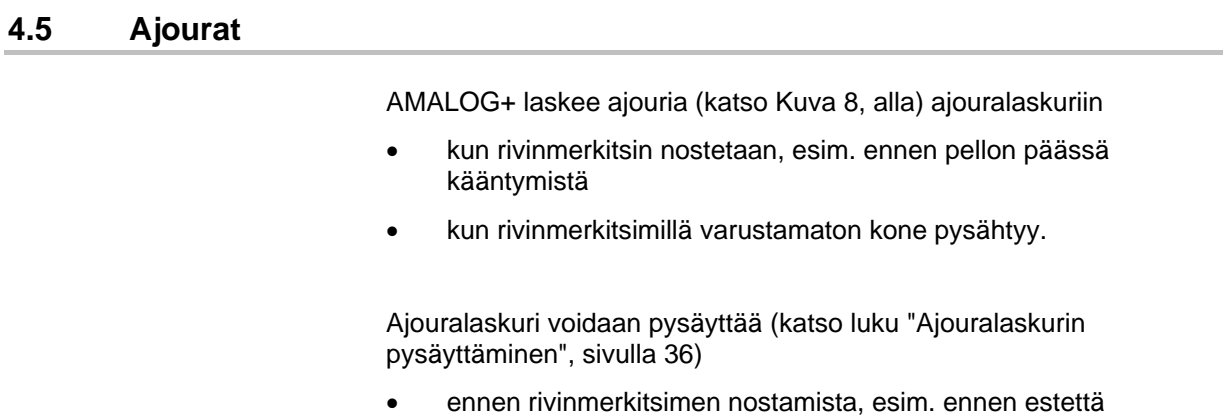

ennen koneen pysäyttämistä, esim. pidettäessä tauko pellolla.

Katso työhön tarvittava ajourarytmitys kylvökoneen käyttöohjekirjasta.

#### **Esimerkki:**

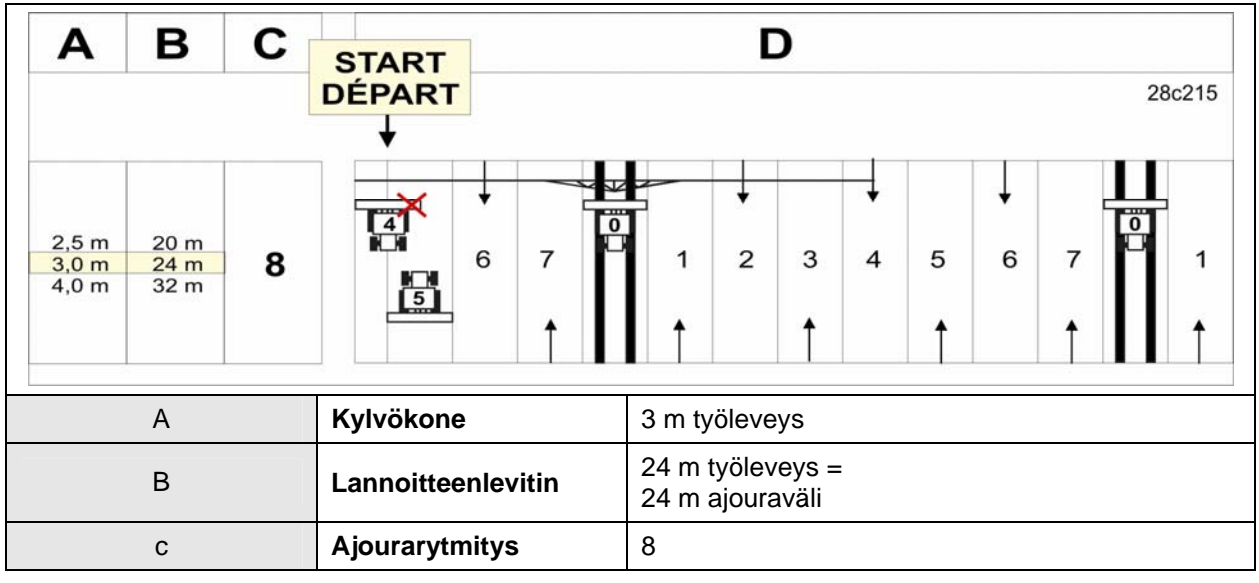

**Kuva 8** 

Syötä ajourarytmitys ohjausyksikköön AMALOG+ (katso luku "Ajourarytmityksen syöttäminen", sivulla 26).

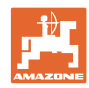

# **4.5.1 Säädettävät ajourarytmit**

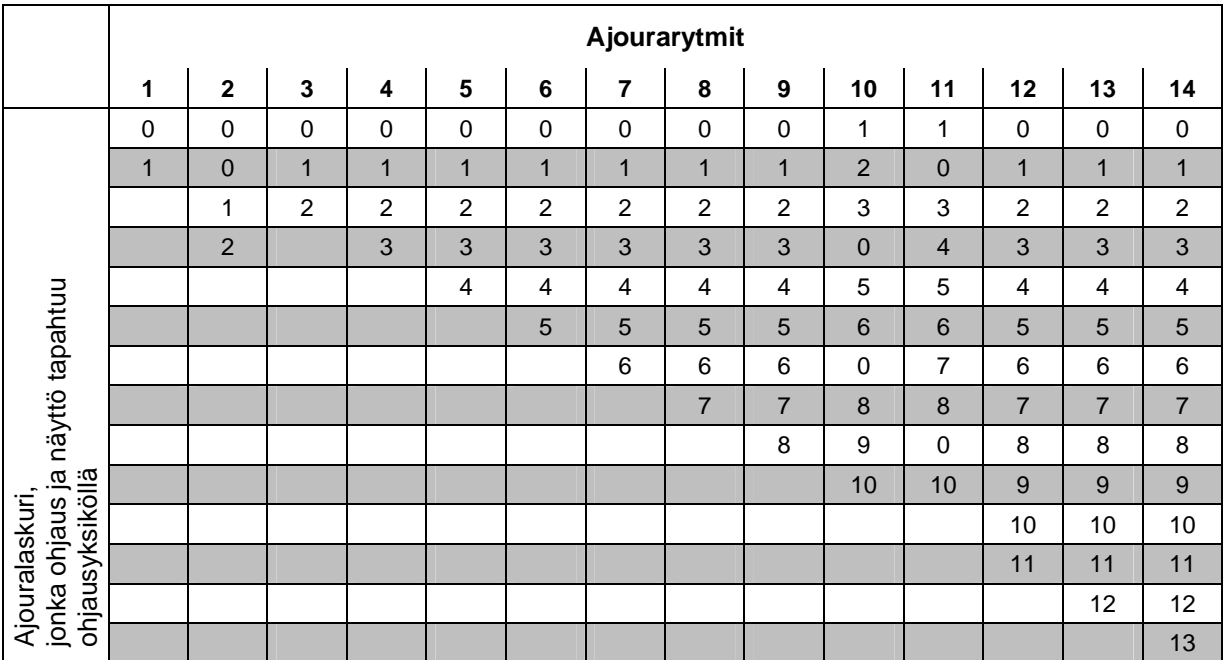

#### **Kuva 9**

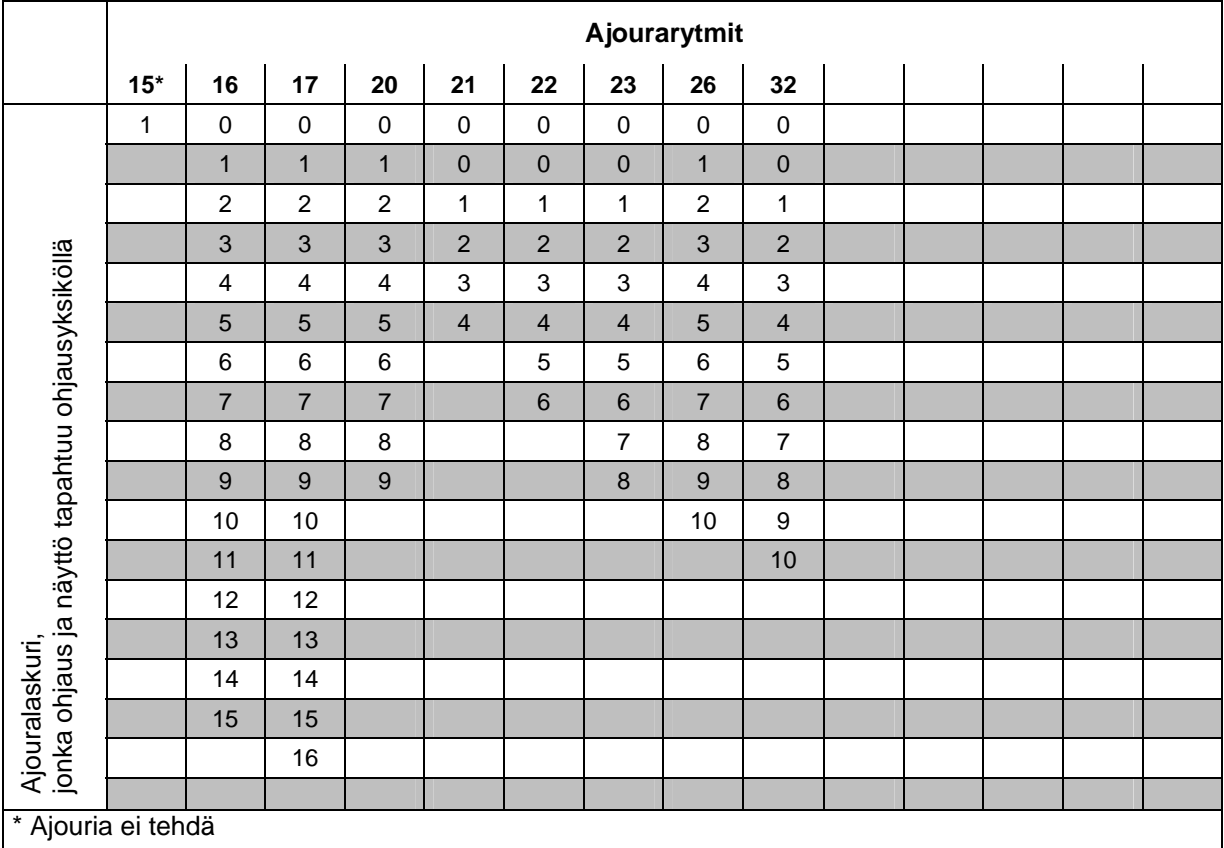

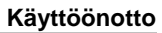

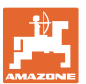

# **5 Käyttöönotto**

Tästä luvusta saat ohjausyksikön AMALOG+ käyttöönottoon liittyviä tietoja.

#### **5.1 Päätteen asennus**

 1. Ruuvaa konsoli (Kuva 11/1) kiinni tärinättömään ja sähköä johtavaan kohtaan kuljettajan oikealle puolelle traktorin ohjaamoon päätteen (Kuva 11/2) katselu- ja käyttöalueelle.

Etäisyyden radiolaitteeseen ja radioantenniin tulisi olla vähintään 1 m.

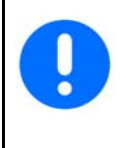

Päätteellä täytyy olla sähköä johtava yhteys traktorin runkoon!

Poista sitä varten asennuskohdasta maali ennen konsolin asentamista!

 2. Varusta pääte vastakappaleella (Kuva 11/3).

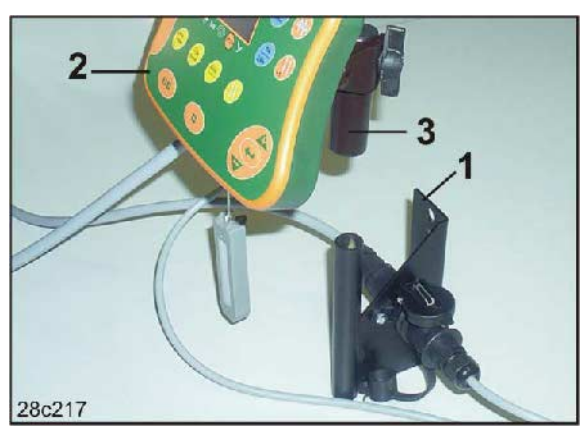

**Kuva 11** 

## **5.2 Kytke pääte paikalleen**

 1. Laita vastakappale (Kuva 12/1) konsoliin ja kiristä paikalleen siipiruuvilla (Kuva 12/2).

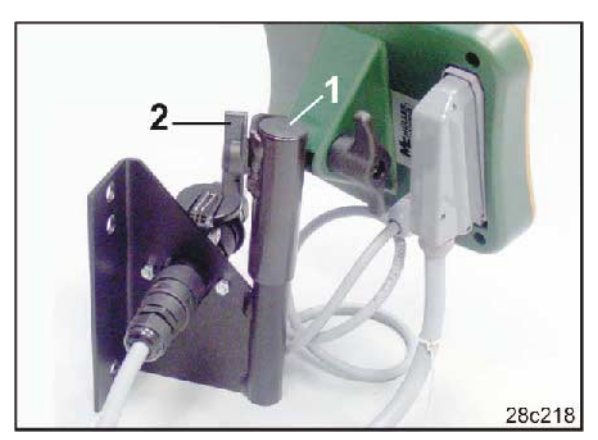

**Kuva 12** 

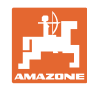

- 2. Kytke virtajohto (Kuva 13/1) konsoliin ja traktorin 12V-pistorasiaan.
- 3. Yhdistä konsoli ja pääte virtajohdolla (Kuva 13/2).
- 4. Kytke kylvökone tai maanmuokkauskone traktoriin (katso kylvökoneen tai maanmuokkauskoneen käyttöohjekirja).
- 5. Ohjaa konepistokkeella (Kuva 13/3) varustettu johto traktorin ohjaamoon ja kytke konepistoke päätteeseen.

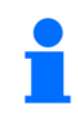

Konepistoke on varmistettu jousikuormitteisella vivulla tahattoman päätteestä irtoamisen estämiseksi. Paina vipua ennen konepistokkeen irrottamista.

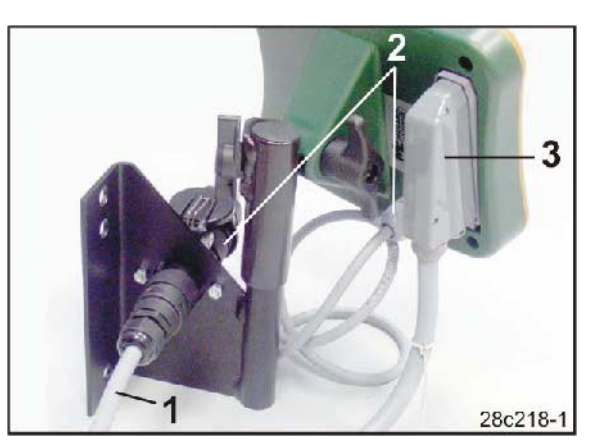

**Kuva 13** 

# **5.3 Päätteen päälle- / poiskytkentä**

Kytke AMALOG+ päälle tai pois painamalla näppäintä .

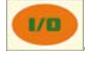

Syötä konekohtaiset tiedot (katso luku "Asetukset", sivulla 21). Kytkiessäsi tietokoneen uudelleen päälle jälkeen kyseiset tiedot ovat jälleen käytettävissä.

Ennen kuin käytät toisen tyyppistä kylvökonetta, syötä konekohtaiset tiedot ohjausyksikköön AMALOG+.

Ohjausyksikön päällekytkennän yhteydessä näyttöön tulee lyhyesti tietokoneen ohjelmistoversio.

Jos syöttöjännite laskee esim. traktorin käynnistyksen yhteydessä alle 10 voltin tasolle, tietokone kytkeytyy pois toiminnasta.

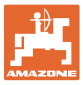

# **6 Asetukset**

#### **6.1 Konetietojen syöttäminen**

Avaa toimintatilat 1 - 6 ja syötä konetiedot koodatussa muodossa.

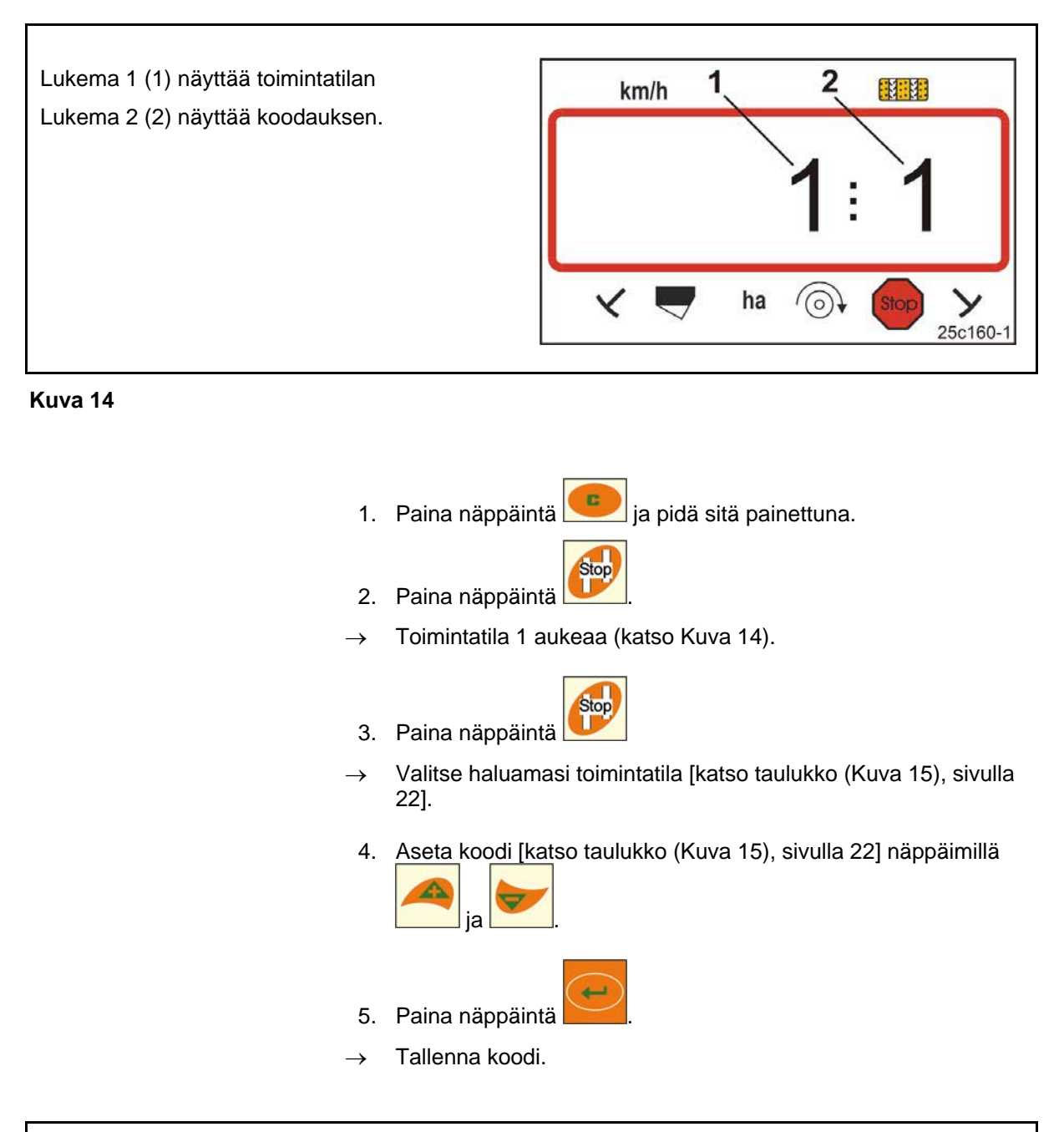

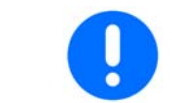

Tallenna muutettu koodi aina ennen kuin vaihdat seuraavaan toimintatilaan.

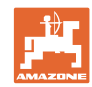

#### **Asetukset**

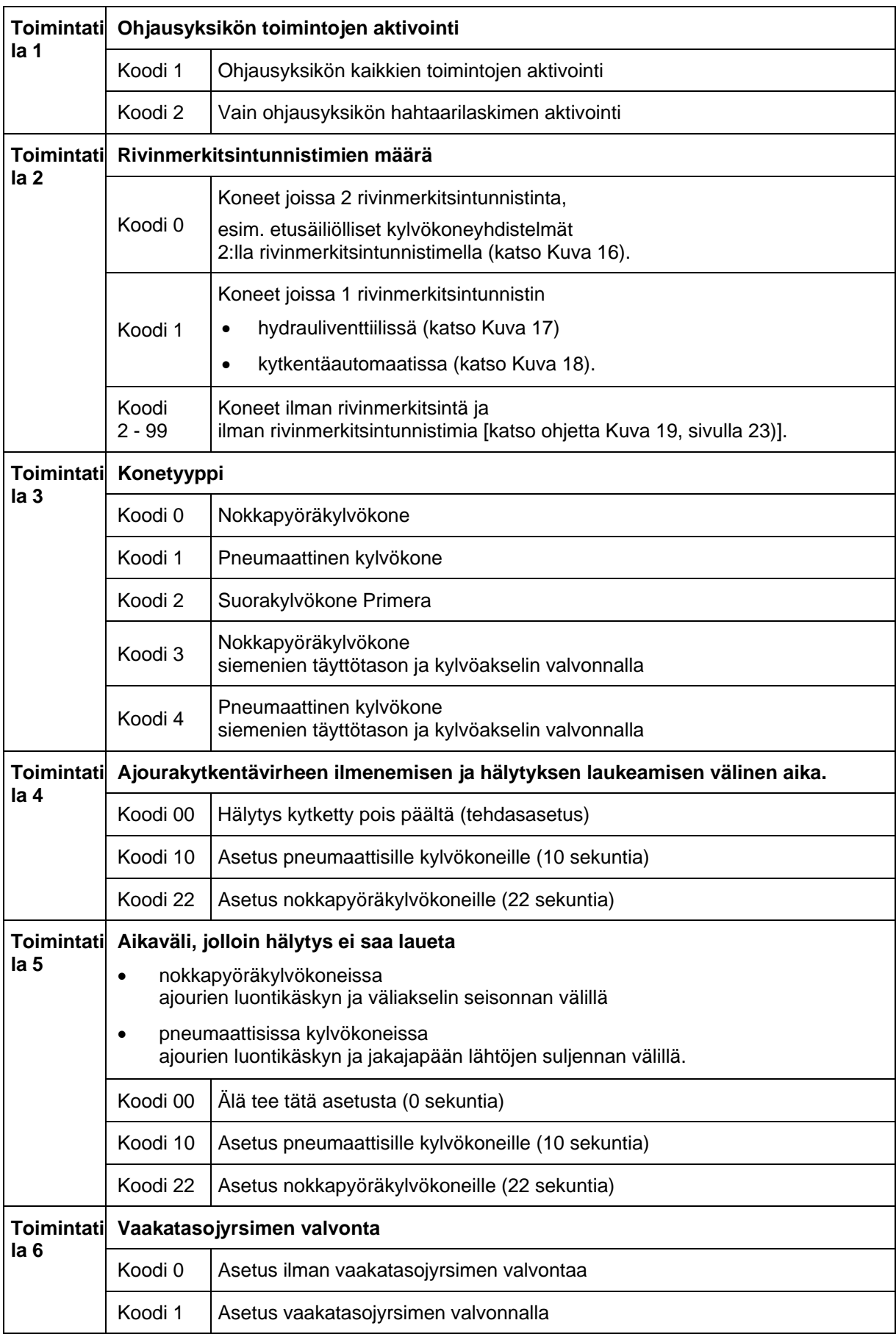

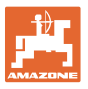

Kylvökone

Kylvökone

Kylvökone

kytkentäautomaatissa.

hydrauliventtiilissä.

kahdella rivinmerkitsintunnistimella (Kuva 16/1).

yhdellä rivinmerkitsintunnistimella (Kuva 17/1)

yhdellä rivinmerkitsintunnistimella (Kuva 18/1)

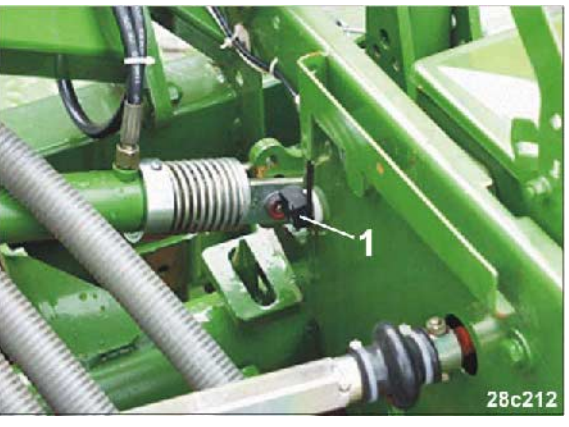

**Kuva 16** 

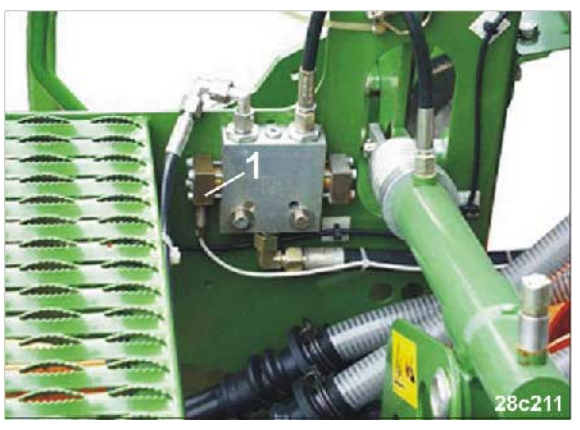

**Kuva 17** 

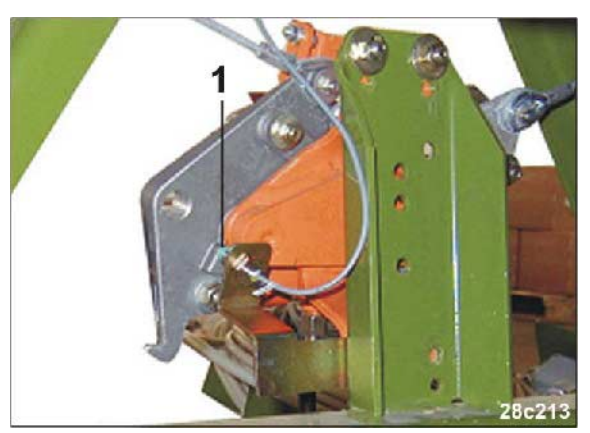

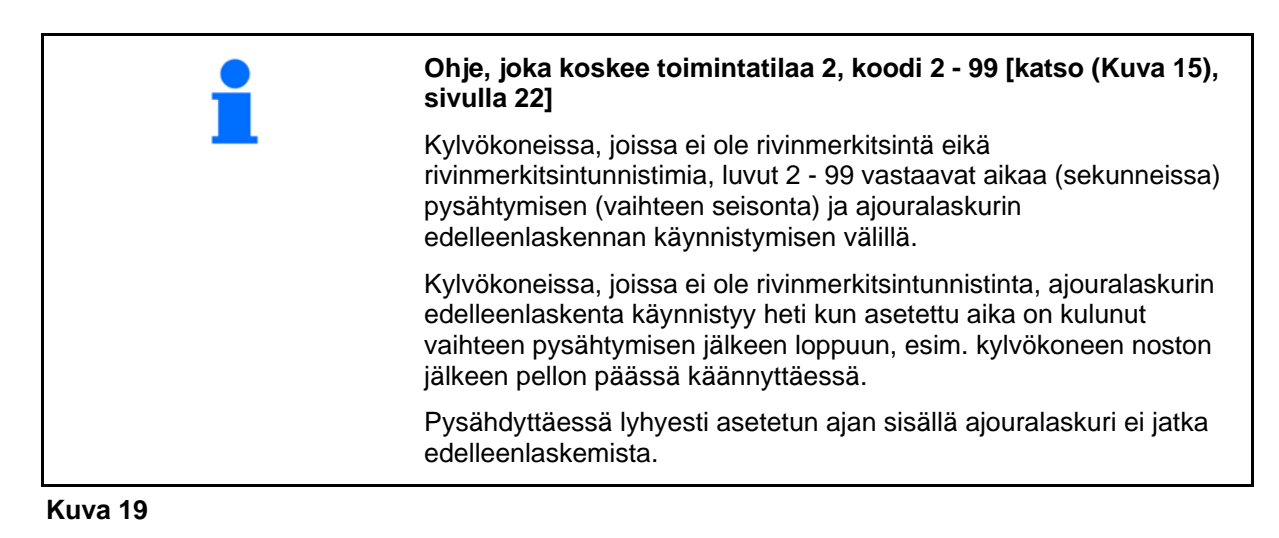

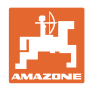

## **6.1.1 Työleveyden syöttäminen**

- 1. Paina näppäintä .
- $\rightarrow$  Näyttö: tallennettu työleveys [m].
- 2. Aseta työleveys [m] näppäimillä **isäkulla** ja (esim. 3.00, kun työleveys 3 m).

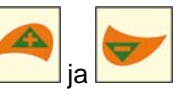

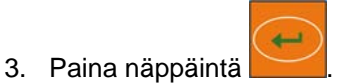

 $\rightarrow$  Tallenna valittu arvo.

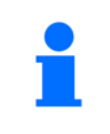

Näyttö (Kuva 20/1): Työleveys, esim. 3,0 m

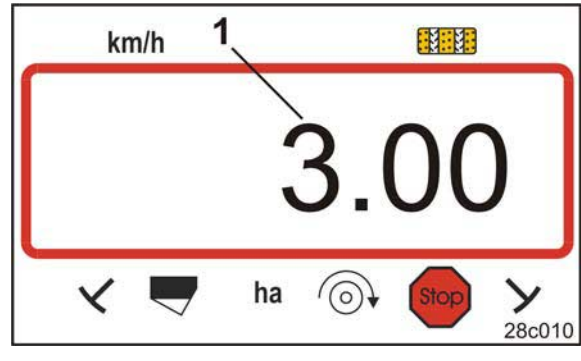

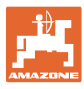

#### **6.1.2 Puhaltimen ohjekierrosluvun syöttäminen**

- 1. Paina näppäintä (keltainen)
- $\rightarrow$  Näyttö: puhaltimen ohjekierrosluku [1/min.].
- 2. Puhaltimen ohjekierroslukua muutetaan näppäimillä

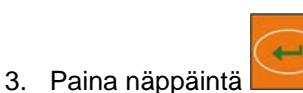

Tallenna valittu arvo.

#### **6.1.3 Puhaltimen kierroslukuvalvonnan poiskytkentä**

- 1. Paina näppäintä (keltainen)
- $\rightarrow$  Näyttö: puhaltimen ohjekierrosluku [1/min.].
- 2. Paina näppäintä
- $\rightarrow$  Aseta puhaltimen ohjekierrosluvuksi 0.

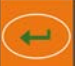

- 3. Paina näppäintä .
- Tallenna valittu arvo.

Puhaltimen kierroslukuvalvonta on kytketty pois päältä.

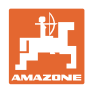

# **6.1.4 Ajourarytmityksen syöttäminen**

- 1. Paina näppäintä
- $\rightarrow$  Näyttö: tallennettu ajourarytmitys.
- 2. Aseta ajourarytmitys näppäimillä ja ja (esim. ajourarytmitys 8).

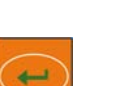

- 3. Paina näppäintä .
- $\rightarrow$  Tallenna valittu arvo.

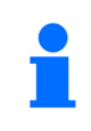

Näyttö (Kuva 21): ajourarytmitys, esim. 8

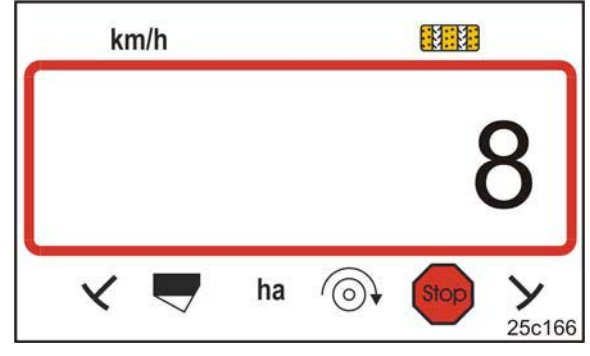

**Kuva 21** 

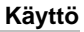

# **7 Käyttö**

#### **7.1 Kalibrointiarvo**

AMALOG+ tarvitsee kalibrointiarvoa "Pulsseja / 100 m" voidakseen määrittää

- todellisen ajonopeuden [km/h]
- työstetyn pinta-alan.

Määritä kalibrointiarvo "Pulsseja / 100 m" kalibrointiajolla (katso luku "Pulsseja/100 m määrittäminen", sivulla 30), jos et tiedä kalibrointiarvoa.

Voit syöttää kalibrointiarvon "Pulsseja / 100 m" manuaalisesti ohjausyksikköön AMALOG+ (katso luku "Kalibrointiarvon (pulsseja/100 m) syöttäminen", sivulla 29), jos tiedät tarkan kalibrointiarvon.

Taulukoiden (Kuva 22 - Kuva 25) arvot ovat likimääräisiä arvoja. Todelliset pulssit voivat poiketa taulukoiden arvoista. Mittaus- tai käyttöpyörän luisto voi muuttua siirryttäessä raskaalta maalta kevyelle maalle ja tämän myötä myös pulssit (pulsseja/100 m). Tämä aiheuttaa virheellisiä nopeustietoja ja pinta-alamittauksia.

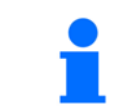

**Kalibrointiarvo (pulsseja/100 m) riippuu kylvökonetyypistä ja pellon olosuhteista.**

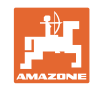

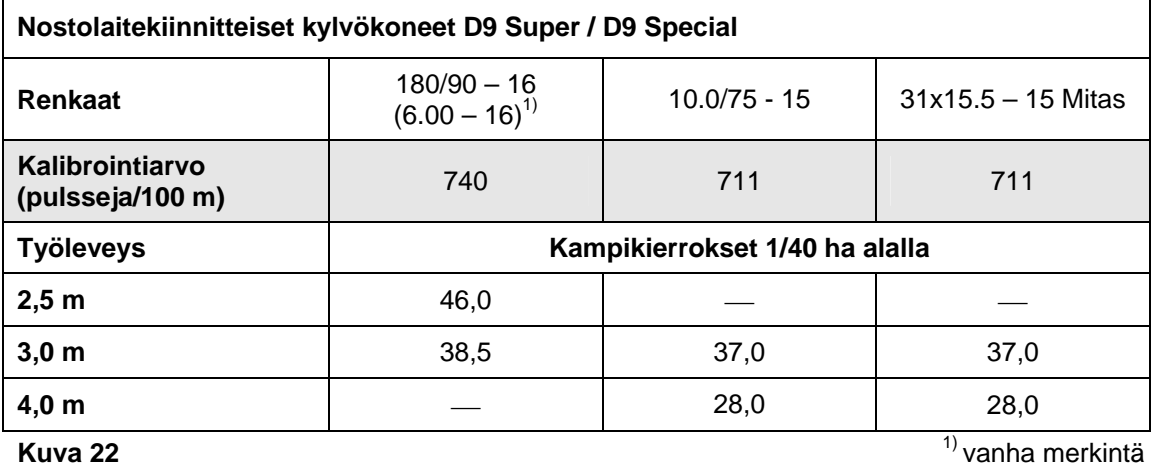

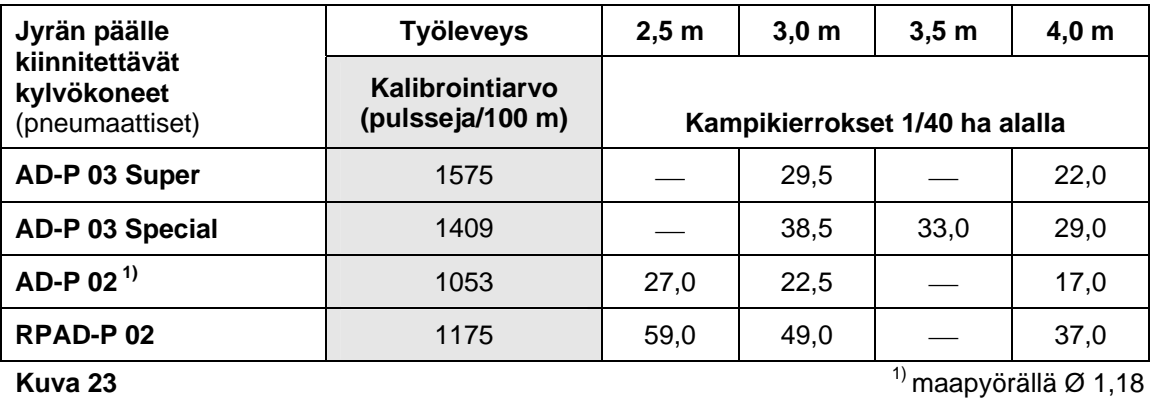

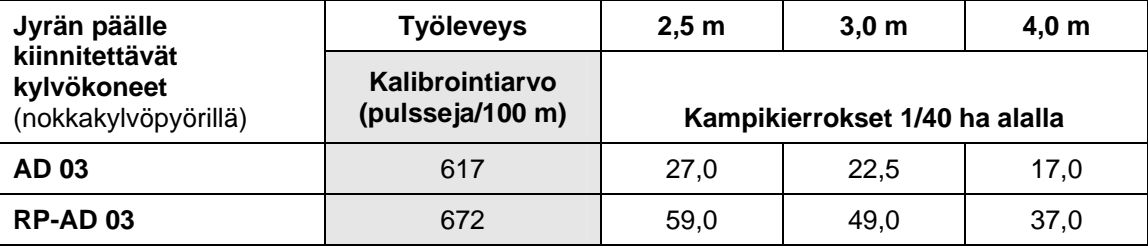

**Kuva 24** 

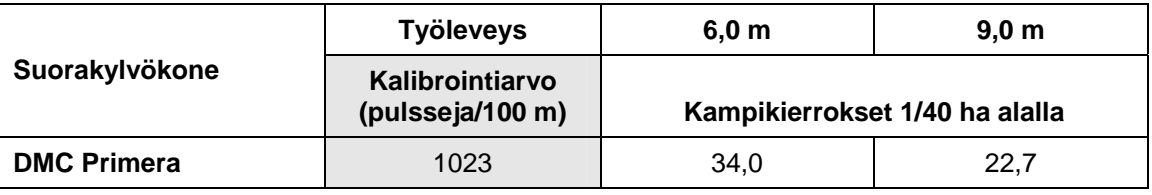

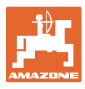

## **7.1.1 Kalibrointiarvon (pulsseja/100 m) syöttäminen**

- 1. Pysäytä kone.
- Imp 2. Paina näppäintä
- $\rightarrow$  Näyttö: tallennettu kalibrointiarvo (pulsseja/100 m).
- 3. Aseta kalibrointiarvo (pulsseja/100 m) näppäimillä

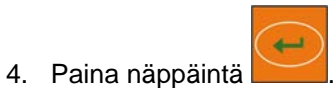

 $\rightarrow$  Tallenna valittu arvo.

.

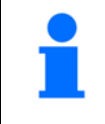

Näyttö (Kuva 26): kalibrointiarvo (pulsseja/100 m), esim. 1053

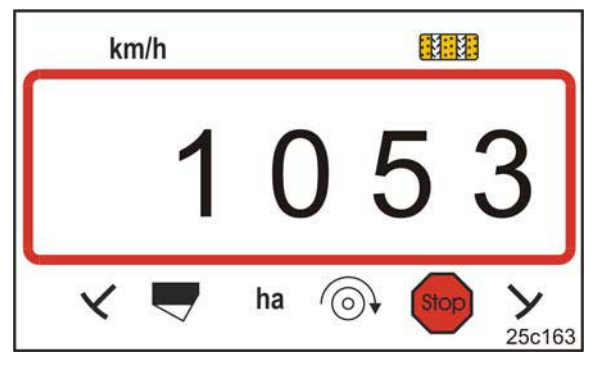

**Kuva 26** 

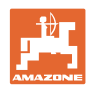

# **7.1.2 Pulsseja/100 m määrittäminen**

**Käyttö** 

Määritä tarkka kalibrointiarvo "pulsseja/100 m" aina kalibrointiajolla

- ennen ensimmäistä käyttöönottokertaa
- kun määritetyn ja todellisen ajonopeuden / ajetun matkan välillä on eroja
- kun määritetyn ja tosiasiassa työstetyn pinta-alan välillä on eroja
- kun peltomaan olosuhteet vaihtelevat.

Kalibrointiarvo "pulsseja/100 m" täytyy määrittää pellolla pääasiallisissa käyttöolosuhteissa.

- 1. Mittaa pellolla täsmälleen 100 m pituinen mittausmatka. Merkitse mittausmatkan alku- ja päätepiste.
- 2. Aja traktori alkupisteeseen (Kuva 27) ja laita kylvökone työasentoon (keskeytä tarvittaessa siemenien annostelu).

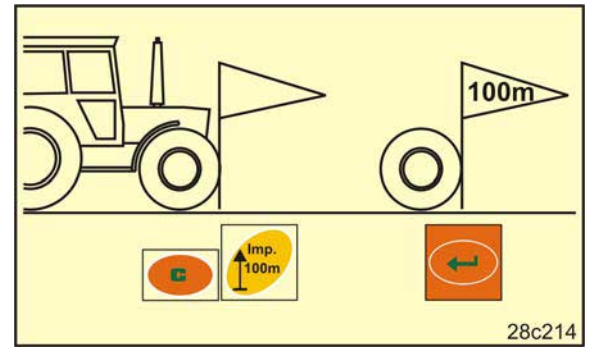

**Kuva 27** 

3. Paina näppäintä ia pidä sitä painettuna.

Imp.

- 4. Paina näppäintä
- $\rightarrow$  Näyttö ilmoittaa lukeman "0".
- 5. Lähde ajamaan
- $\rightarrow$  Näyttö ilmoittaa pulssit.

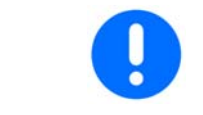

Älä paina kalibrointiajon aikana mitään näppäintä.

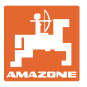

- 6. Pysähdy täsmälleen 100 m matkan jälkeen.
- $\rightarrow$  Näyttö (Kuva 28) ilmoittaa kalibrointiarvon (esim. 1005 pulssia/100 m).

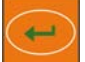

- 7. Paina näppäintä .
- $\rightarrow$  Tallenna kalibrointiarvo (pulsseja/100 m) muistiin.
- 8. Merkitse määritetty kalibrointiarvo taulukkoon (Kuva 29) (suositus). **Kuva 28**

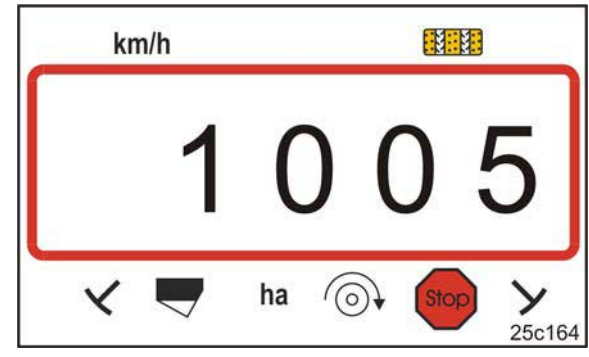

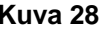

Tallennetun arvon haku näyttöön: paina näppäintä

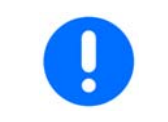

Kalibrointiarvo (pulsseja/100 m) ei saa olla lukua 250 pienempi. Muuten AMALOG+ ei toimi asianmukaisesti.

Jos kalibrointiarvo eroaa taulukkojen (Kuva 22 - Kuva 25) arvoista

- laske kampikierrosten määrä kiertokokeeseen uudelleen (katso luku 7.1.2.1, sivulla 32)
- merkitse kampikierrosten määrä määrä taulukkoon (Kuva 29)
- tee kiertokoe lasketulla kampikierrosten määrällä (katso kylvökoneen käyttöohjekirja).

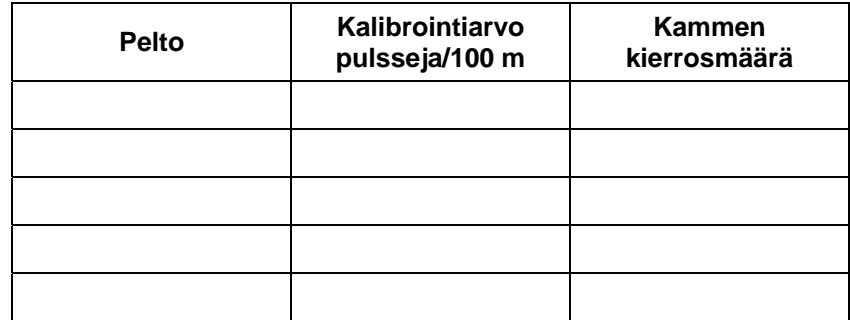

#### **Käyttö**

#### **7.1.2.1 Kampikierrosten laskeminen kiertokokeeseen**

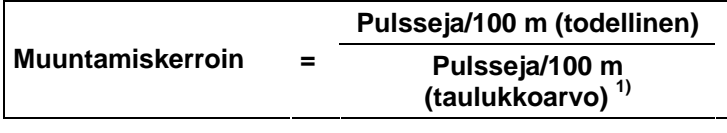

 $<sup>1</sup>$  katso taulukot (Kuva 22 - Kuva 25)</sup>

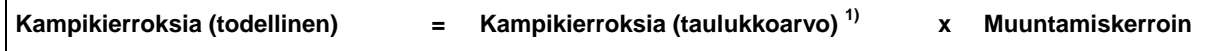

 $1)$  katso taulukot (Kuva 22 - Kuva 25)

#### **Esimerkki:**

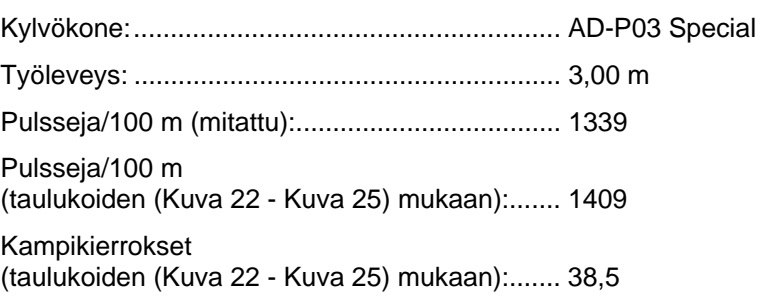

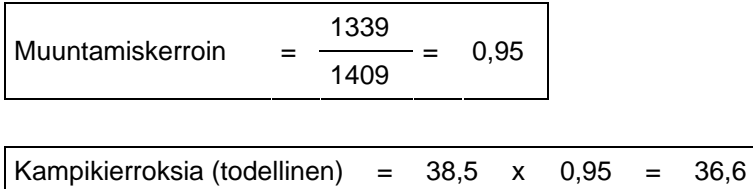

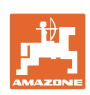

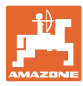

#### **7.1.3 Kiertokoetta koskeva ohje**

AMALOG+voi avustaa kiertokokeen tekemisessä. Käännä kampea, kunnes kuulet merkkiäänen. Kampikierrosten laskeminen ei ole enää tarpeen, kun teet kiertokokeen 1/40 ha alalle ja teet sitä ennen seuraavat asetukset:

1. Paina näppäintä ia pidä sitä painettuna.

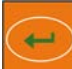

- 2. Paina näppäintä
- 3. Vapauta molemmat näppäimet ja aloita kammen kiertäminen 1/40 ha alan kiertokokeelle.
- $\rightarrow$  Merkkiääni annetaan heti kun olet saanut tehtyä kiertokokeen 1/40 ha alalle.

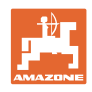

# **8 Työn aloittaminen**

- 1. Laita kone käynnistysasentoon (paikallaan oltaessa).
- 2. Laske asiaankuuluva rivinmerkitsin alas (katso kylvökoneen käyttöohjekirja).

Tee rivinmerkitsinkytkennän läpikytkentä, jos asiaankuuluva rivinmerkitsin ei laskeudu.

Ajourakytkentä on kytköksissä rivinmerkitsinkytkentään.

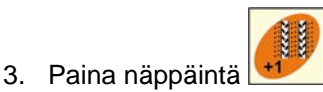

 $\rightarrow$  Ajouralaskurin säätö [esim.: ajouralaskuri 4, katso (Kuva 8, sivulla 17) sanan "START" alla].

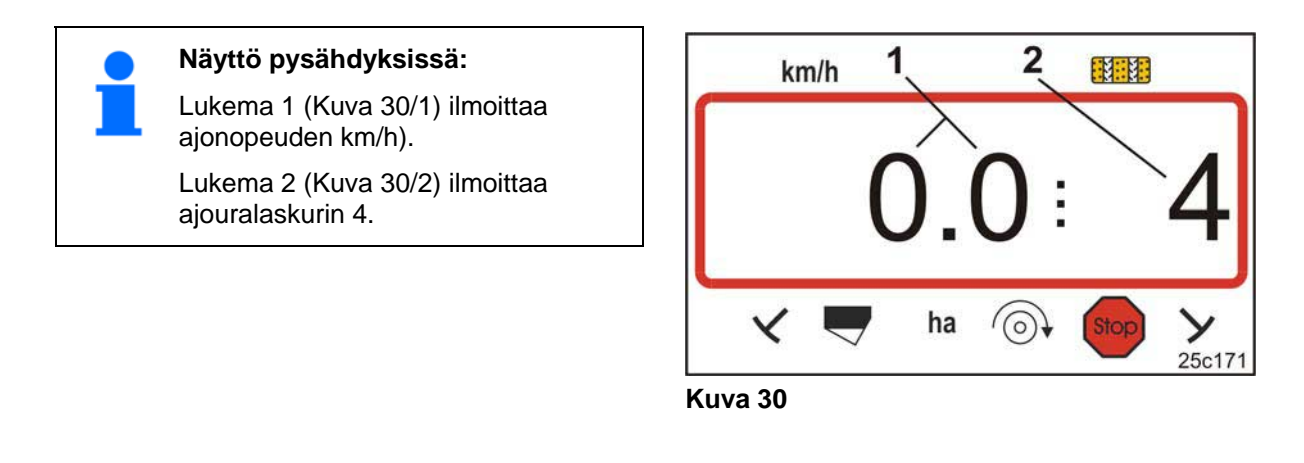

- 4. Paina näppäintä ia pidä sitä painettuna.
- $\leftarrow$ 5. Paina näppäintä .
- $\rightarrow$  Osapinta-alalaskurin lukemaksi tulee 0 [ha].
- 6. Lähde ajamaan.

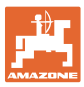

#### **8.1 Näyttö työn aikana**

Työskentelyn aikana AMALOG+ ilmoittaa

- ajonopeuden (Kuva 31/1), esim. 6,9 km/h
- ajouralaskurin kytkentäasennon (Kuva 31/2), esim. kytkentäasento 3
- vasen rivinmerkitsin (Kuva 31/3) on työasennossa
- oikea rivinmerkitsin (Kuva 31/4) on ylösnostettuna. **Kuva 31**

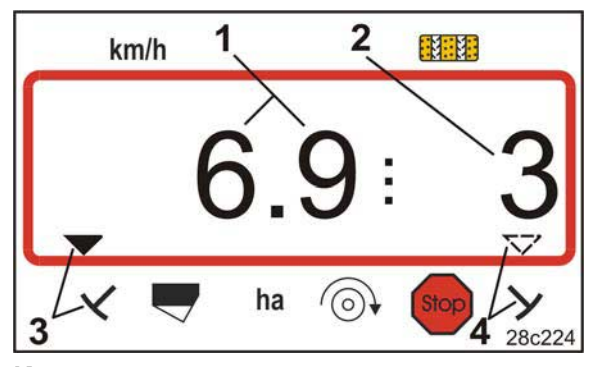

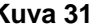

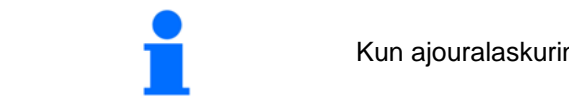

Kun ajouralaskurin lukema kasvaa, laite antaa äänimerkin.

#### **Toimintonäppäimet**

Painamalla seuraavana esiteltyjä toimintonäppäimiä voit tuoda kylvötyön aikana näyttöön muita tietoja noin 10 sekunnin ajaksi.

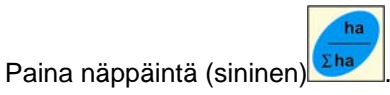

 $\rightarrow$  Työstetyn osapinta-alan näyttö (Kuva 32) (esim. 10,5 ha) käynnistystoiminnon aktivoimisesta lähtien.

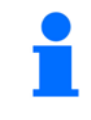

Tietojen poistaminen (katso luku "Työn aloittaminen", sivulla 34).

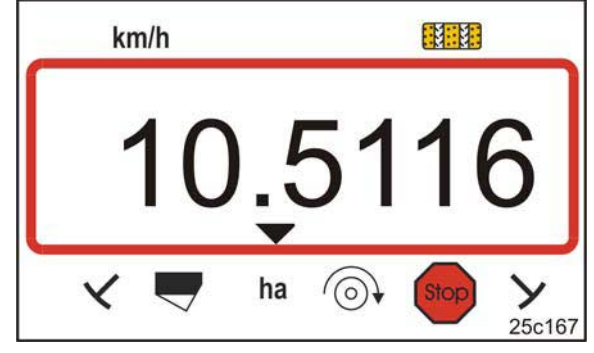

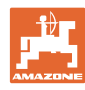

#### **Työn aloittaminen**

ha Paina kahdesti näppäintä

 $\rightarrow$  Työstetyn kokonaispinta-alan näyttö (Kuva 33) (esim. 105,1 ha).

Tietoja ei voida poistaa.

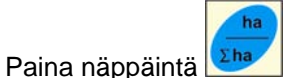

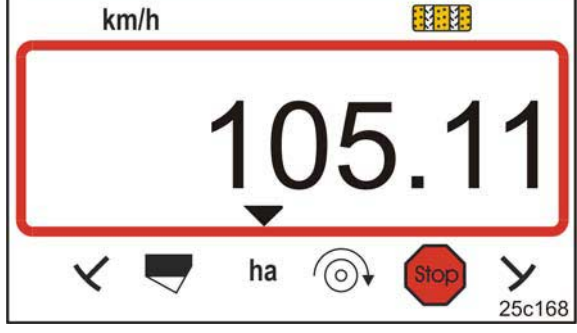

**Kuva 33** 

 $\rightarrow$  Takaisin työnäyttöön.

Paina näppäintä .

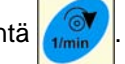

 $\rightarrow$  Puhaltimen nykyisen kierrosluvun näyttö (Kuva 34)

(esim. 3600 [1/min.]).

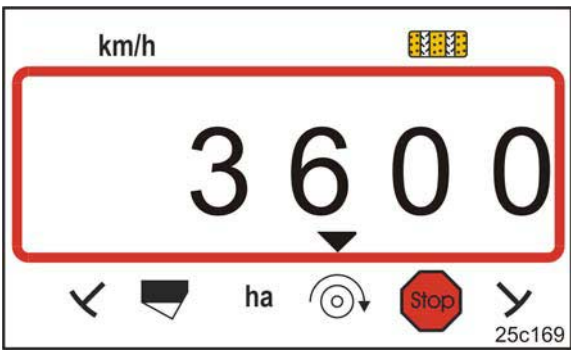

**Kuva 34** 

# **8.2 Ajouralaskurin pysäyttäminen**

Paina näppäintä

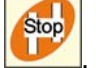

- $\rightarrow$  Ajouralaskurin edelleenlaskenta pysähtyy.
- $\rightarrow$  Näytössä vilkkuu ajouralaskurin lukema (Kuva 35/1)
- $\rightarrow$  Tarkistusmerkki (Kuva 35/2) merkitsee Stop-merkin.

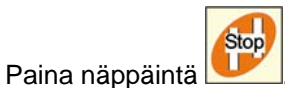

 $\rightarrow$  Ajouralaskuri aktivoidaan jälleen.

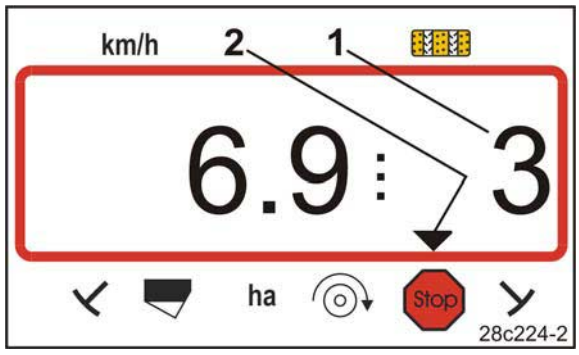

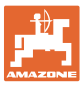

# **9 Toimintahäiriöt**

# **9.1 Ajouran virheilmoitus**

Ajouravirheen ilmeneminen aiheuttaa

- näytön (Kuva 36)
- äänimerkin.

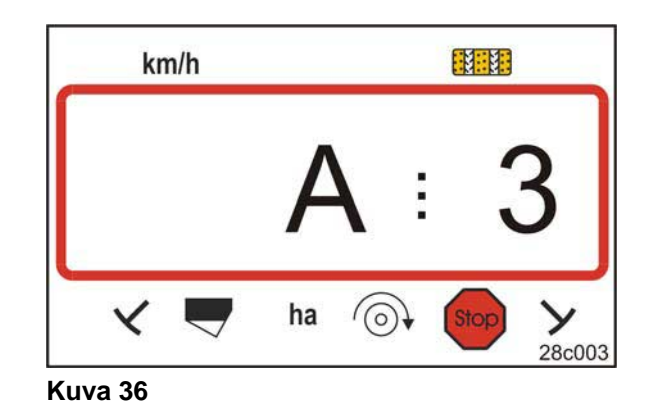

## **9.2 Virheilmoitus vaakatasojyrsinkäytössä (valinnainen)**

#### **Hälytysilmoitus nivelakselin pysähtyessä**

AMALOG+ antaa hälytyksen, jos vaakatasojyrsimen nivelakselin ylikuormakytkin aktivoituu.

Nivelakselin pysähtyminen aiheuttaa

- näytön (Kuva 37)
- äänimerkin.

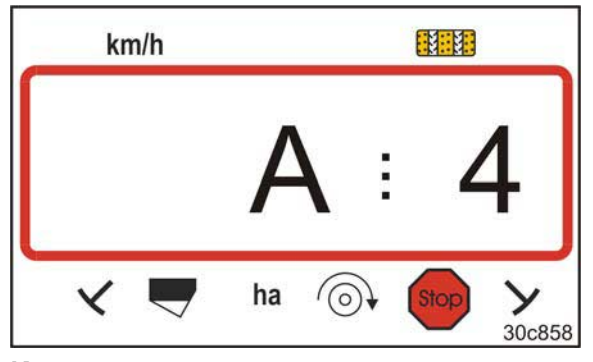

**Kuva 37** 

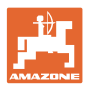

# **9.3 Virheilmoitus täyttötaso liian alhainen**

#### **Hälytysilmoitus, kun siemeniä liian vähän**

Täyttötason tunnistimen aktivoituessa

- näyttöön tulee ilmoitus (Kuva 38)
- järjestelmä antaa äänimerkin (merkkiääni kolme kertaa).

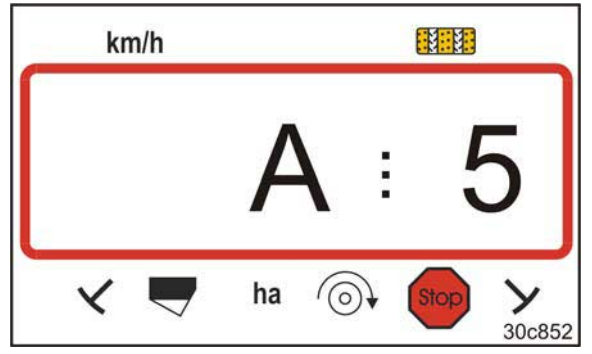

**Kuva 38** 

Näyttö vaihtuu.

Tarkistusmerkki (Kuva 39/1) merkitsee täyttötason tunnuksen.

Hälytys toistuu, jos kylvökone otetaan jälleen käyttöön esim. pellon päässä kääntymisen jälkeen.

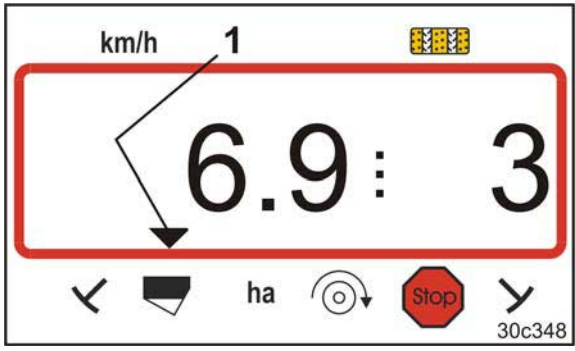

**Kuva 39** 

Sama ilmoitus tulee näyttöön myös siemenkylvöakselin toimintavian yhteydessä

- mallissa DMC Primera
- koneissa, joissa yhdistetty täyttötason ja kylvöakselin valvonta.

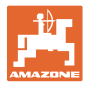

#### **Hälytysilmoitus, kun lannoitetta on liian vähän (vain DMC Primera)**

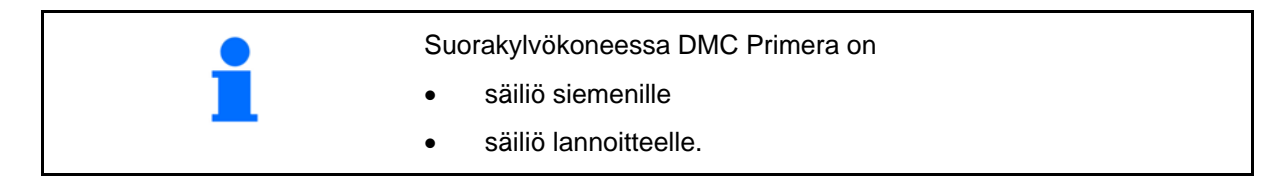

#### Täyttötason tunnistimen aktivoituessa

- näyttöön tulee ilmoitus (Kuva 40)
- järjestelmä antaa äänimerkin (merkkiääni kolme kertaa).

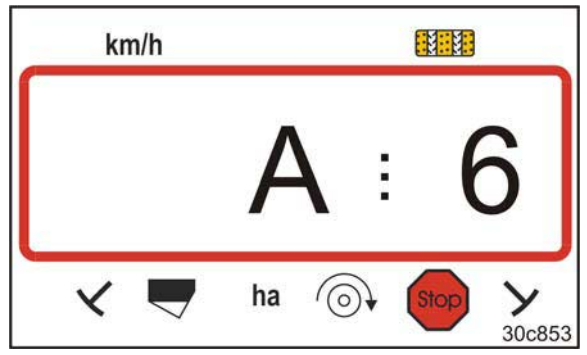

**Kuva 40** 

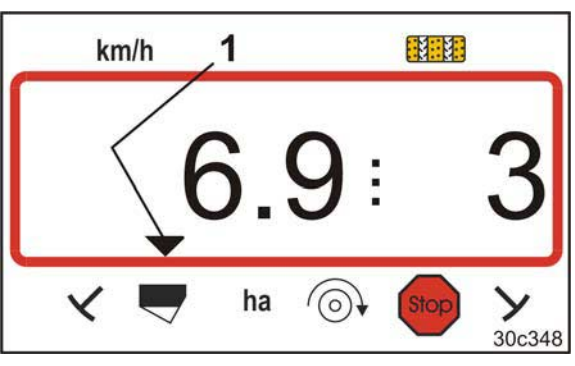

Näyttö vaihtuu.

Tarkistusmerkki (Kuva 41/1) merkitsee täyttötason tunnuksen.

Hälytys toistuu, jos DMC Primera otetaan jälleen käyttöön esim. pellon päässä kääntymisen jälkeen.

**Kuva 41** 

#### **Hälytysilmoituksen poiskytkentä**

- 1. Paina näppäintä (sininen) in pidä sitä painettuna
- C 2. Paina näppäintä
- $\rightarrow$  Varoitusilmoitus kytkeytyy pois päältä.

Sama ilmoitus annetaan mallissa DMC Primera myös lannoitekylvöakselin toimintavian yhteydessä. Hälytysilmoitus voidaan kytkeä pois päältä vain hälytyksen lauettua.

Hälytyksen poiskytkentä pätee vain tietokoneen poiskytkentään asti.

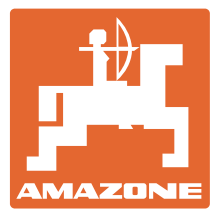

# **AMAZONEN-WERKE**

# H. DREYER GmbH & Co. KG

 Postfach 51 Germany

D-49202 Hasbergen-Gaste Telefax: + 49 (0) 5405 501-234 Puhelin: + 49 (0) 5405 501-0 Sähköposti: amazone@amazone.de<br>http:// www.amazone.de www.amazone.de

Sivutehtaat: D-27794 Hude . D-04249 Leipzig . F-57602 Forbach Tytäryhtiöt Englannissa ja Ranskassa

Valmistusohjelmaamme kuuluvat lannoitteenlevittimet, kasvinsuojeluruiskut, kylvökoneet, maanmuokkauskoneet, monikäyttövarastohallit ja kiinteistönhoitokoneet